# <span id="page-0-0"></span>Noções básicas

Este Guia Rápido do Usuário ajuda você a começar a usar o scanner IRIScan™ Book 3.

Este scanner é fornecido com o aplicativo Readiris<sup>™</sup> Pro.

Leia este guia antes de operar este scanner e seu software. Todas as informações estão sujeitas a alterações sem aviso prévio.

# Índice

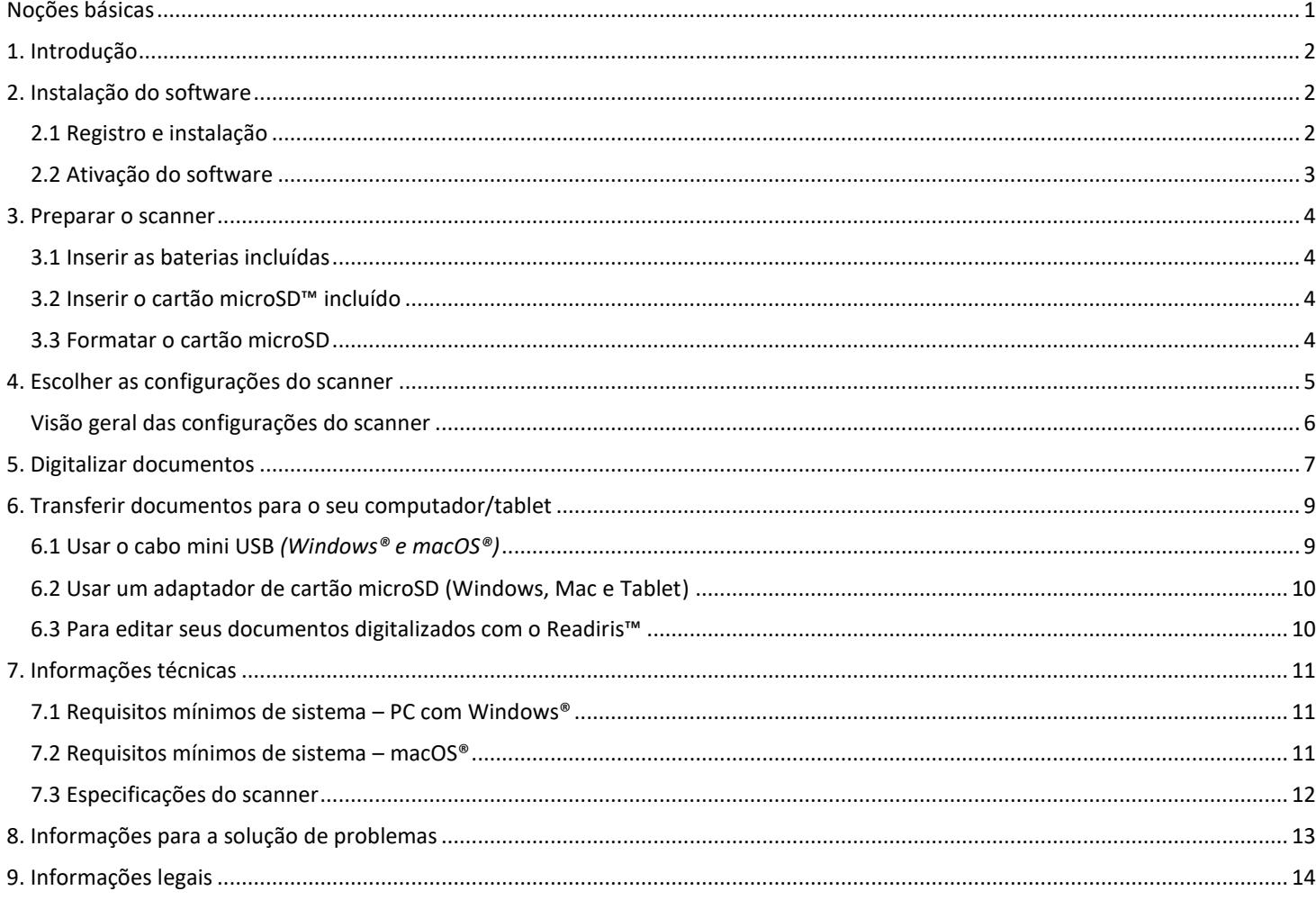

# <span id="page-1-0"></span>**1. Introdução**

O **IRIScan™ Book 3** foi desenvolvido para ser usado de forma independente, desconectado de qualquer computador. Os documentos digitalizados são armazenados no cartão microSD do scanner. Em seguida, você poderá transferi-los para o seu computador e transformá-los em documentos editáveis, graças ao Readiris ™ Pro, o software carro-chefe de reconhecimento da IRIS.

O **IRIScan™ Book 3** não é um scanner baseado em Twain que pode ser usado em qualquer aplicativo para digitalizar documentos. Em vez disso, pense nele como um dispositivo de armazenamento externo que pode digitalizar de forma independente.

# <span id="page-1-1"></span>**2. Instalação do software**

## <span id="page-1-2"></span>2.1 Registro e instalação

**DICA**: Verifique o[s requisitos de sistema](#page-10-0) para se certificar de que seu sistema é compatível.

- 1. Acess[e http://www.irislink.com/start.](http://www.irislink.com/start/isb3)
- 2. Em seguida, clique em **Start now** (Iniciar agora).
- 3. Preencha o formulário e clique em **Register now** (Registrar agora).
- 4. Selecione o sistema operacional necessário.
- 5. Clique em **Download** para baixar o software.
- 6. Acesse o local onde você baixou o software e execute o arquivo de instalação.
- 7. A seguinte tela de configuração é exibida:

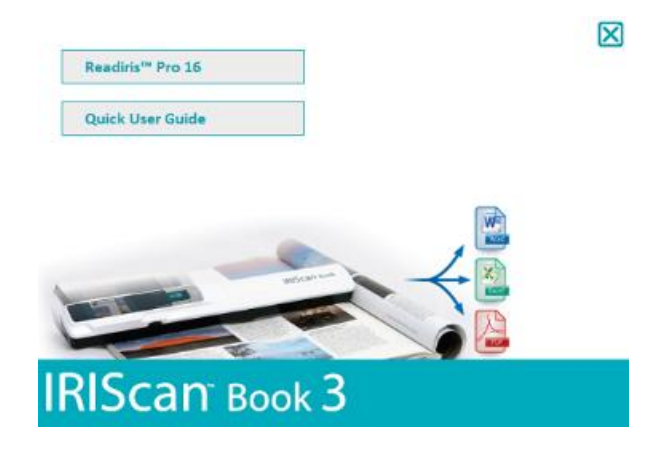

- 8. Clique em **Readiris™ Pro** para instalá-lo. Siga as instruções na tela.
- 9. [Conecte o scanner](#page-8-0) quando necessário.

## <span id="page-2-0"></span>2.2 Ativação do software

Após o download do arquivo executável (.exe) do **Readiris™ Pro** fornecido, você poderá iniciá-lo.

O Readiris™ Pro requer uma ativação que pode ser feita automaticamente seguindo as instruções na tela:

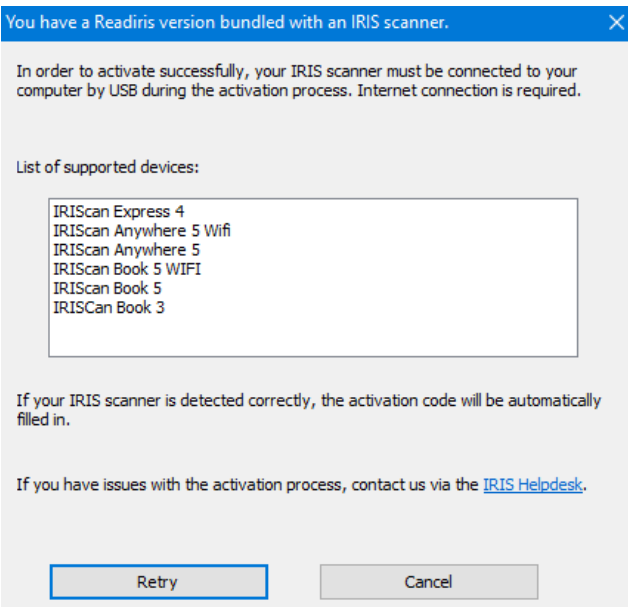

*Processo de ativação de um Readiris fornecido com um scanner IRIS*

Em caso de problemas com o processo de ativação, você poderá entrar em contato com o [Helpdesk da IRIS.](http://www.irislink.com/support)

Para obter mais informações sobre como processar documentos com o **Readiris™ Pro**, consulte o Guia do Usuário correspondente em [www.irislink.com](http://www.irislink.com/support/readiris16)

# <span id="page-3-0"></span>**3. Preparar o scanner**

## <span id="page-3-1"></span>3.1 Inserir as baterias incluídas

1. Abra o compartimento de bateria como mostrado na imagem.

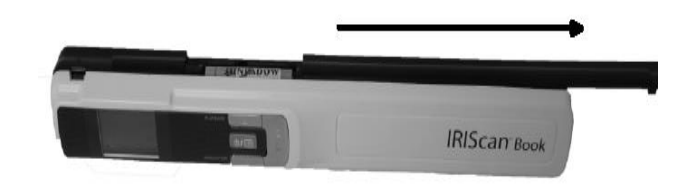

**DICA:** assista ao nosso [vídeo.](https://www.irislink.com/support/iriscanbook3/batteries)

2. Insira as três baterias AAA alcalinas, lembrando da polaridade correta. A polaridade correta é mostrada no interior do scanner.

## <span id="page-3-2"></span>3.2 Inserir o cartão microSD™ incluído

1. Insira o cartão microSD delicadamente na entrada para cartão até que ele esteja travado.

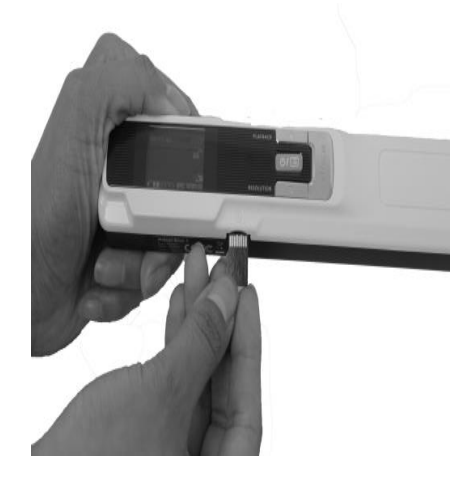

## <span id="page-3-3"></span>3.3 Formatar o cartão microSD

Alguns cartões microSD novos só podem ser usados depois de formatados. [Escolha as configurações do scanner](#page-4-0) para saber como formatar o cartão.

# <span id="page-4-0"></span>**4. Escolher as configurações do scanner**

**Atenção**: antes de tentar acessar as configurações do scanner, verifique se o cartão microSD fornecido está inserido na entrada para cartão.

1. Pressione o botão  $\boxed{\bullet\prime\blacksquare}$  por 2 segundos para ligar o scanner. A tela acende.

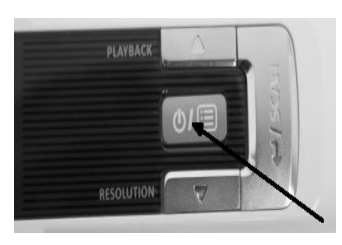

- 2. Pressione  $\boxed{\bullet\prime\blacksquare}$  uma vez para acessar as configurações do scanner.
- 3. Use setas para cima/para baixo para acessar a configuração desejada.
- 4. Depois pressione **Scan** (Digitalizar) para abrí-la.

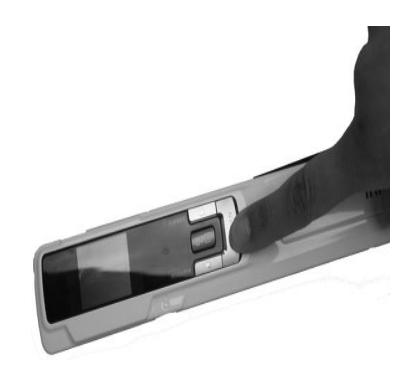

- 5. Use setas para cima/para baixo para acessar a configuração desejada.
- 6. Depois pressione **Scan** (Digitalizar) novamente para confirmar. As configurações selecionadas aparecem na tela.

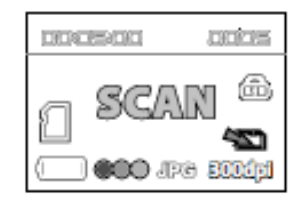

## Guia Rápido do Usuário – IRIScan™ Book 3

# <span id="page-5-0"></span>Visão geral das configurações do scanner

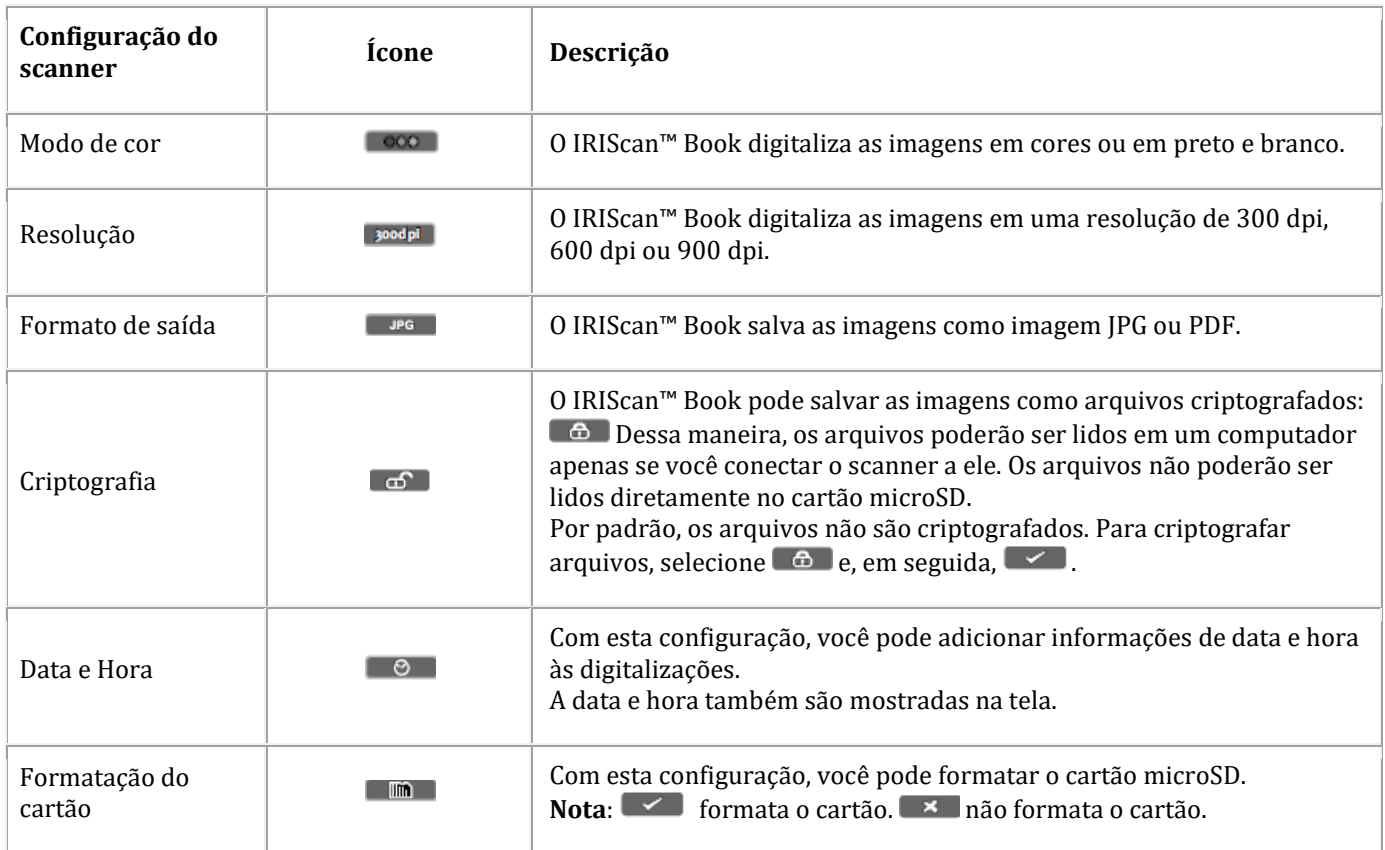

# <span id="page-6-0"></span>**5. Digitalizar documentos**

## **Atenção:**

O IRIScan™ Book 3 foi desenvolvido para digitalizar uma página de cada vez. Ele não gera arquivos PDF de várias páginas. Siga as etapas de 2 a 5 abaixo para cada página que digitalizar.

- 1. Pressione o botão **DED** por 2 segundos para ligar o scanner.
- 2. Posicione o scanner no topo da página que você deseja digitalizar.
- 3. Pressione o botão **Scan** (Digitalizar) uma vez. A palavra **Scan** (Digitalizar) aparece na tela.

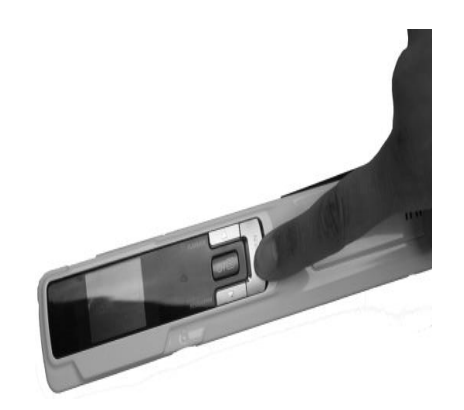

4. Deslize o scanner lenta e firmemente sobre a página.

**Dica**: segure o documento firmemente com uma mão ao digitalizar.

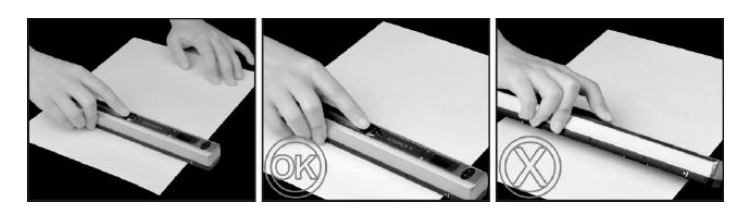

5. Quando chegar ao fim da página, pressione o botão **Scan** (Digitalizar) novamente para parar a digitalização.

**Nota**: se ocorrer um erro durante a digitalização, por exemplo, ao digitalizar muito rápido ou de forma desigual: - Error (Erro) aparecerá na tela. Consulte a seção [Informações para a solução de problemas](#page-12-0) para obter ajuda.

6. A digitalização aparecerá por alguns instantes na tela. Para verificá-la novamente, pressione o botão para cima ao lado de **Playback** (Reproduzir).

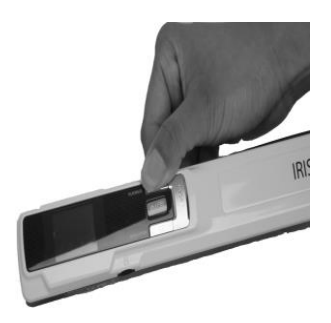

7

#### **Dica:**

1. Caso precise criar **PDFs com várias páginas**:

- Digitalize as páginas uma por uma.
- Transfira os arquivos PDF de página única ou de imagem que digitalizou para o seu computador.
- Use o Readiris para gerar arquivos PDF de várias páginas.

2. Ao digitalizar um livro pequeno e grosso, a margem poderá ser muito estreita e você não poderá digitalizar o texto inteiro. Você poderá resolver esse problema ao digitalizar as páginas horizontalmente e girar as imagens com o Readiris™. Outra solução é colocar o scanner na base da página, invertê-lo e digitalizar para cima. Você observará que a margem direita do scanner é menor do que a esquerda.

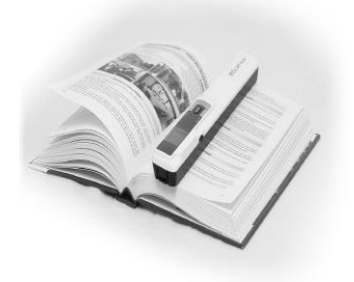

# <span id="page-8-0"></span>**6. Transferir documentos para o seu computador/tablet**

Há duas maneiras de transferir documentos digitalizados para o seu computador: usando o **cabo mini USB** e usando o **adaptador de cartão microSD**.

<span id="page-8-1"></span>6.1 Usar o cabo mini USB *(Windows® e macOS®)*

- 1. Ligue o IRIScan™ Book.
- 2. Conecte o cabo USB fornecido ao IRIScan™ Book e ao seu computador.

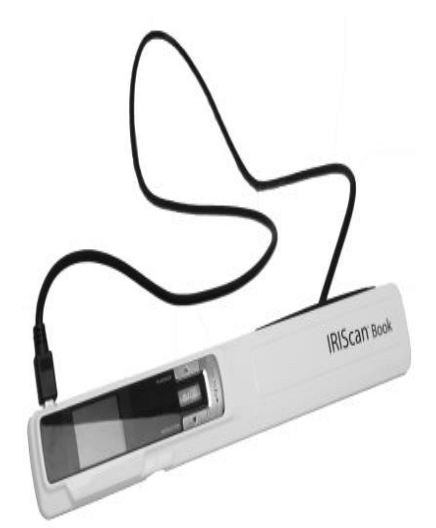

3. O cartão de memória com os seus documentos é exibido no computador.

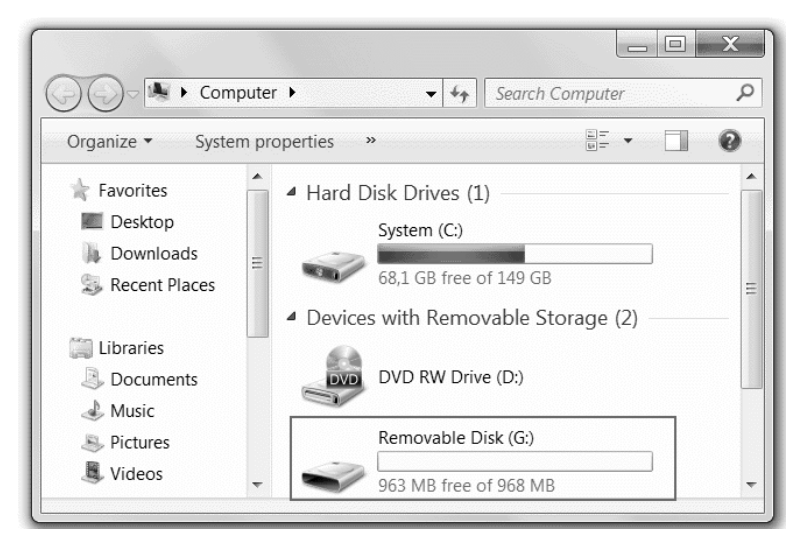

*Exemplo de imagem para Windows®*

4. Abra a memória do cartão e mova os seus documentos para o computador. Os documentos estão localizados na pasta **DCIM\100MEDIA** do disco removível.

## <span id="page-9-0"></span>6.2 Usar um adaptador de cartão microSD (Windows, Mac e Tablet)

1. Pressione o cartão microSD para destravá-lo. Depois remova-o da entrada para cartão.

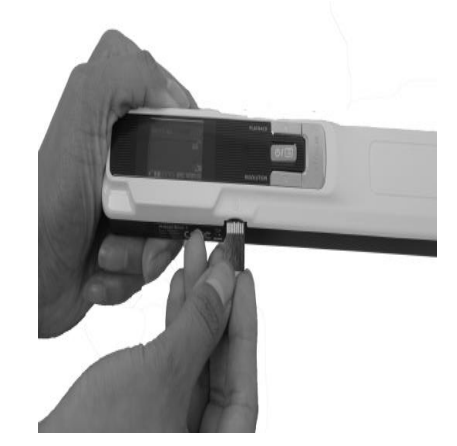

2. Insira-o no adaptador do cartão microSD fornecido.

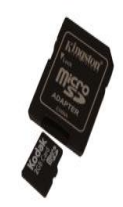

- 3. Insira o adaptador na entrada para cartão SD no computador ou insira-o no kit de conexão de câmera (não incluído) para conectá-lo a um tablet.
- 4. O cartão de memória com os seus documentos é exibido no computador/tablet.
- 5. Abra a memória do cartão e mova os seus documentos para o computador/tablet. Os documentos estão localizados na pasta **DCIM\100MEDIA** do disco removível.

#### <span id="page-9-1"></span>6.3 Para editar seus documentos digitalizados com o Readiris<sup>™</sup>

Depois que você transferir os seus documentos para o PC ou o Mac, eles poderão ser processados com o **Readiris™ Pro**.

Para obter informações sobre como processar documentos com o Readiris™, consulte os Guias do Usuário completos em [www.irislink.com/support](http://www.irislink.com/support)

# <span id="page-10-0"></span>**7. Informações técnicas**

# <span id="page-10-1"></span>7.1 Requisitos mínimos de sistema – PC com Windows®

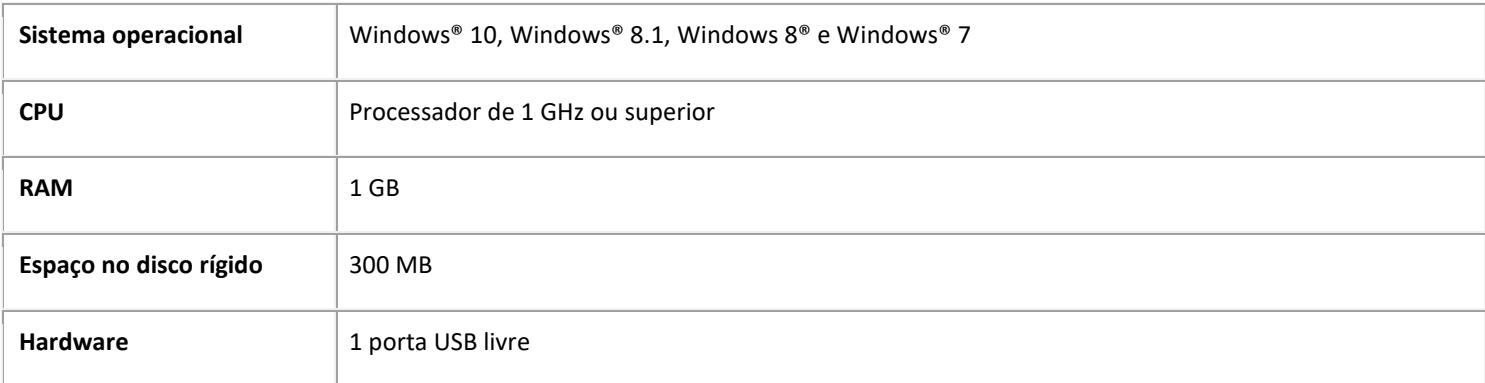

## <span id="page-10-2"></span>7.2 Requisitos mínimos de sistema – macOS®

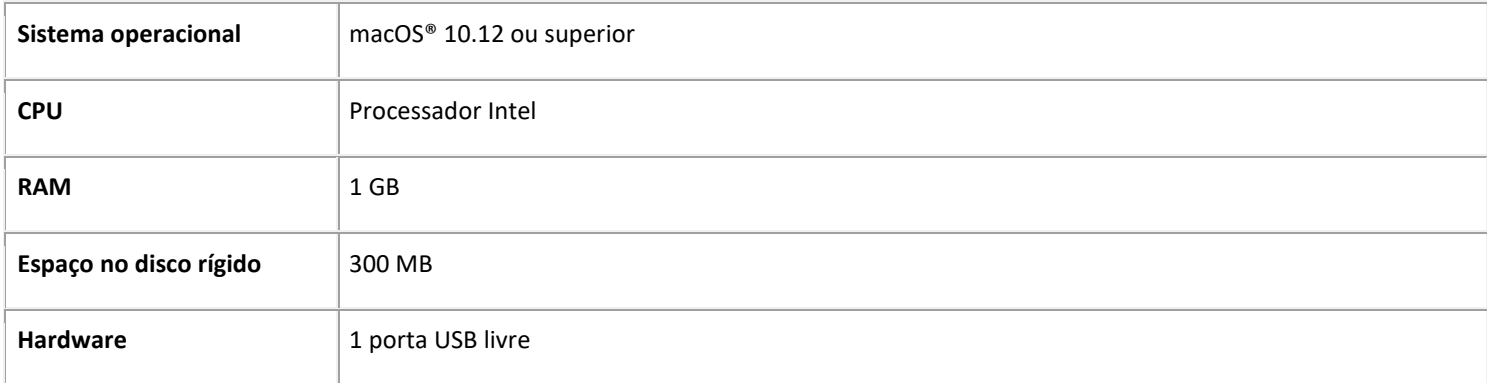

**NOTA:** Os requisitos e a compatibilidade do sistema podem mudar com o tempo, dependendo do sistema operacional e das atualizações da Microsoft/Apple.

Para obter os requisitos mais atualizados, consulte a [página de suporte](http://www.irislink.com/support/iriscanbook) em nosso site.

# <span id="page-11-0"></span>7.3 Especificações do scanner

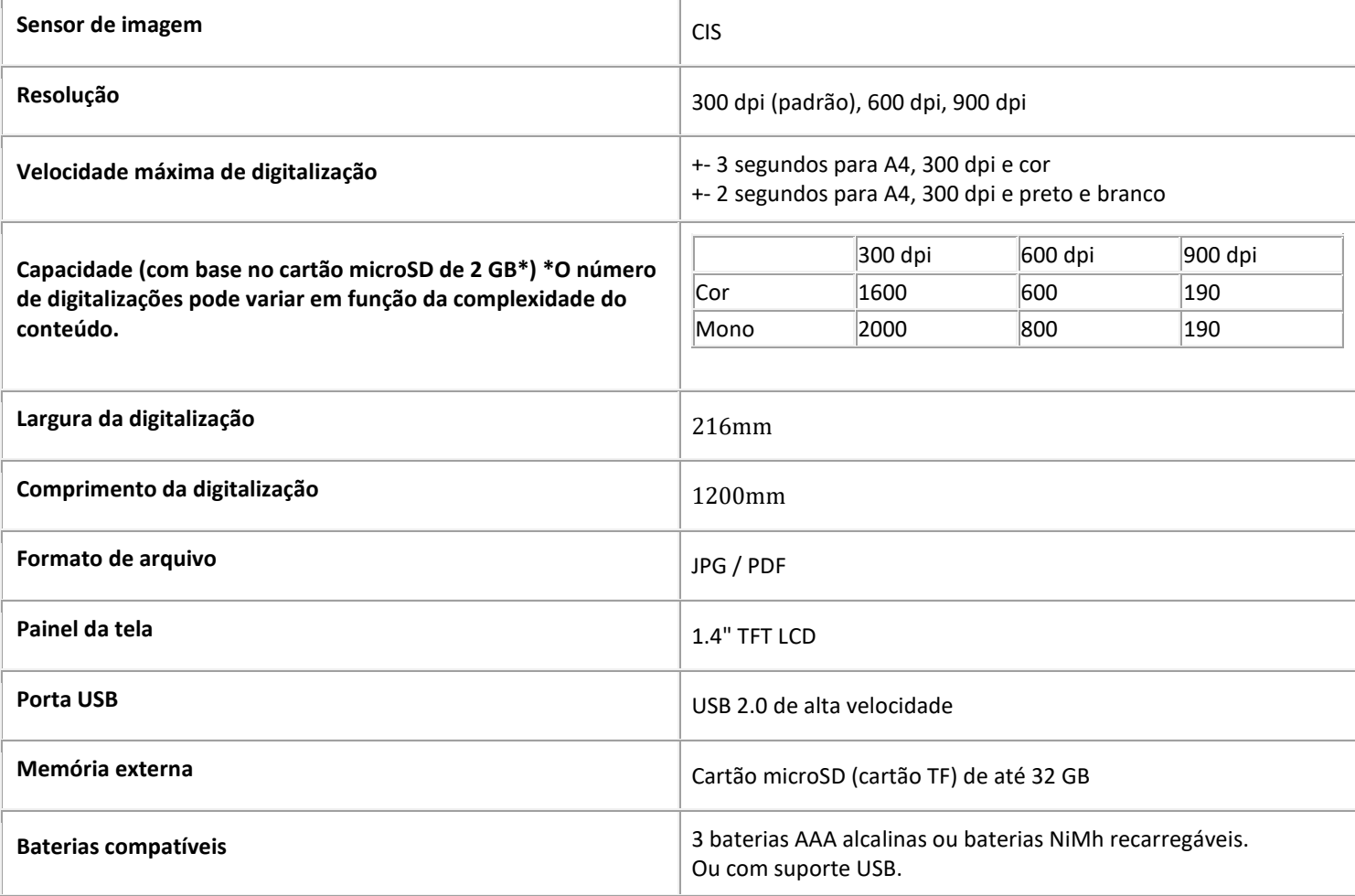

# <span id="page-12-0"></span>**8. Informações para a solução de problemas**

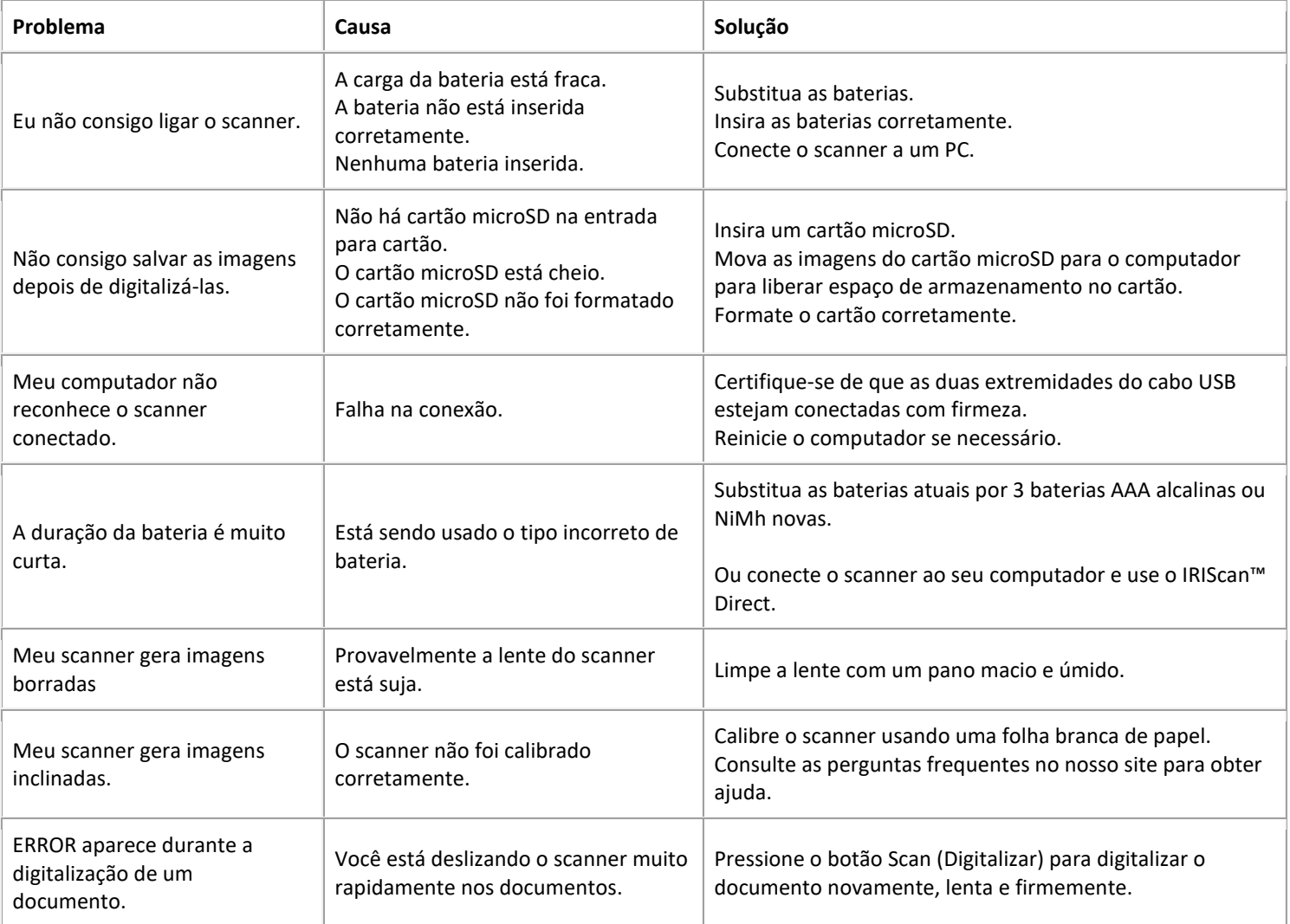

Caso você encontre qualquer problema ao utilizar o IRIScan™ Book 3, consulte as **Perguntas frequentes** no nosso site ou entre em contato com o **Suporte técnico**.

Nossas [Políticas de suporte](http://www.irislink.com/Support-Policy) estão disponíveis no nosso site.

# <span id="page-13-0"></span>**9. Informações legais**

## *IRIScan™ Book 3*

O software descrito neste documento é fornecido sob um contrato de licença ou um contrato de confidencialidade. O software pode ser usado ou copiado apenas de acordo com os termos desses contratos. Nenhuma parte desta publicação pode ser reproduzida em qualquer forma ou por qualquer meio sem a autorização prévia, por escrito, da I.R.I.S. SA.

Os materiais digitalizados por este produto podem estar protegidos por leis e outras regulamentações governamentais, como as leis de direitos autorais. O cliente é o único responsável pelo cumprimento de todas essas leis e regulamentações.

## *Copyright*

© 2019 I.R.I.S. S.A — Todos os direitos reservados.

#### *Documentação versão 19-1.1*

As especificações deste software e o conteúdo deste manual do usuário estão sujeitos a alterações sem aviso prévio. Quaisquer modificações, correções de erros ou atualizações de recursos feitas no software real podem não ter sido atualizadas em tempo hábil neste manual do usuário. Você pode consultar o próprio software para obter detalhes mais precisos. Qualquer erro de impressão, erro de tradução ou incompatibilidade com o software existente será atualizado em tempo hábil.

Esta documentação usa nomes fictícios como exemplos; referências a pessoas, empresas ou organizações reais são meras coincidências.

### *Marcas comerciais*

Microsoft é uma marca registrada nos EUA da Microsoft Corporation.

Windows, Windows Vista, Windows 7, Windows 8 e Windows 10 são marcas comerciais ou marcas registradas da Microsoft Corporation nos EUA e/ou em outros países.

Microsoft e Windows são marcas registradas da Microsoft Corporation.

Energy Star® é uma marca registrada do governo dos EUA.

Outros nomes e produtos mencionados neste documento podem ser marcas comerciais ou registradas de suas respectivas empresas.

#### *Garantia*

A I.R.I.S. não oferece garantia de qualquer tipo com relação a este material, incluindo, mas não se limitando a, garantias implícitas de adequação a uma finalidade específica.

A I.R.I.S. não será responsável por erros contidos neste documento nem por danos acidentais ou consequentes relacionados ao fornecimento, ao desempenho ou ao uso deste material.

### *Instruções de segurança*

Siga estas instruções de segurança quando for instalar e utilizar o scanner:

- Leia todas estas instruções e siga todos os avisos e instruções fornecidos neste documento.
- Coloque o scanner próximo ao computador para que o cabo de interface chegue até ele com facilidade.
- Nunca manuseie o scanner com as mãos úmidas ou molhadas, no modo nômade ou quando usado como uma unidade fixa.
- Quando conectar este produto a um computador ou outro dispositivo com um cabo, verifique se os conectores estão na orientação correta. Cada conector tem apenas uma orientação correta. Inserir um conector na orientação incorreta pode danificar os dois dispositivos conectados pelo cabo.
- Além de colocar um mini-cartão SD ou baterias novas nas aberturas destinadas a esses fins e indicadas no scanner, não insira objetos em nenhuma abertura, pois eles podem tocar em pontos de tensão perigosa ou causar curto-circuito em peças, resultando em risco de eletrocussão.
- Coloque o produto sobre uma superfície plana e estável que seja grande o suficiente para conter o produto e o documento a ser digitalizado.
- Nunca desmonte o scanner.
- Se o produto superaquecer, produzir fumaça ou um cheiro estranho, apresentar descoloração ou qualquer tipo de deformação anormal, desligue o scanner imediatamente, remova as baterias, se for o caso, e desconecte os cabos. Pare de usar o scanner e entre em contato com o seu revendedor ou o atendimento ao cliente da IRIS para receber instruções sobre o procedimento a seguir.
- Tome cuidado para não deixar o scanner cair nem submetê-lo a impactos físicos.

14

- Não coloque nem guarde o scanner em ambientes externos, em um automóvel, perto de fontes de calor ou em locais empoeirados, úmidos ou sujeitos a impacto, vibração, condensação, altas temperaturas, luz solar direta, fontes de luz fortes ou mudanças rápidas de temperatura ou umidade.
- Nunca tente desmontar, modificar ou consertar o scanner ou qualquer um de seus componentes por conta própria.
- Precaução especial relativa apenas ao modelo equipado com transmissão Wifi (IRIScan Book Executive, IRIScan Anywhere Wifi, IRIScan Pro Wifi):
- As ondas de rádio emitidas por este produto podem afetar negativamente o funcionamento de outros dispositivos, como equipamentos médicos, instrumentos de medição em aeronaves ou dispositivos controlados automaticamente, como marca-passos, portas automáticas ou alarmes de incêndio, bem como de qualquer dispositivo sensível a ondas de rádio.
- Ao usar este produto próximo a esses dispositivos ou no interior de um centro médico, siga as orientações marcadas nos dispositivos em questão e as instruções dos membros autorizados da equipe do centro e siga todos os avisos e instruções afixados sobre o dispositivo para evitar causar um acidente.

## *Conformidade com as Diretivas RoHS e WEEE*

Este produto está em conformidade com as Diretivas RoHS do Parlamento Europeu, com a Diretiva relativa a restrições ao uso de determinadas substâncias perigosas em equipamentos elétricos e eletrónicos (2011/65/UE) e com a Diretiva relativa a resíduos de equipamentos elétricos e eletrónicos (WEEE) (2012/19/UE).

## *Regulamentações da FCC*

Este equipamento foi testado e considerado dentro dos limites estabelec

idos para um dispositivo digital Classe B, de acordo com a Parte 15 das normas da FCC. Esses limites são estabelecidos para proporcionar a devida proteção contra interferências prejudiciais quando o equipamento é operado em instalações residenciais. Este equipamento gera, usa e pode irradiar energia de radiofrequência e, se não for instalado e utilizado de acordo com o manual de instruções (disponível em www.irislink.com/start), poderá causar interferência prejudicial às comunicações de rádio.

No entanto, não há garantias de que não ocorrerá interferência em alguma instalação em particular. Se este equipamento causar interferência prejudicial à recepção de rádio ou de televisão, o que pode ser observado ao desligar e ligar o equipamento, o usuário deverá tentar corrigir a interferência através de uma ou mais das seguintes medidas:

- Aumentar a distância entre o equipamento e o receptor.
- Conectar o equipamento a uma tomada elétrica de um circuito diferente daquele ao qual o receptor está conectado.
- Consultar o revendedor ou um técnico de rádio/TV experiente para obter ajuda.

Este dispositivo está em conformidade com a Parte 15 das normas da FCC. Sua operação está sujeita a estas duas condições: (1) este dispositivo não deverá causar nenhuma interferência prejudicial e

(2) este dispositivo deverá aceitar quaisquer interferências recebidas, inclusive interferências que possam causar operação indesejada.

Alterações e modificações feitas no equipamento sem a aprovação específica da IRIS podem anular a autorização do usuário para operar este equipamento. Para manter a conformidade com as regulamentações da FCC, cabos blindados devem ser usados com este equipamento.

# CEFC

## *IC RSP-100*

Pelo presente, a IRIS s.a declara que os seus dispositivos IRIScan™ Mouse Wifi, IRIScan™ Book Executive, IRISPen™ Air e IRIScan™ Anywhere estão em conformidade com os requisitos essenciais e outras disposições relevantes da diretiva canadense IC RSP-100. *Eliminação de resíduos de equipamentos por usuários em residências particulares na União Europeia*

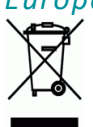

Este símbolo no produto ou na embalagem indica que o produto não pode ser eliminado com o lixo doméstico. Em vez disso, deve ser enviado para instalações adequadas para recuperação e reciclagem em um esforço para proteger a saúde humana e o meio ambiente. Para obter mais informações sobre onde você pode entregar o seu equipamento para reciclagem, entre em contato com o escritório local, o serviço de coleta de resíduos ou a loja onde adquiriu o produto.

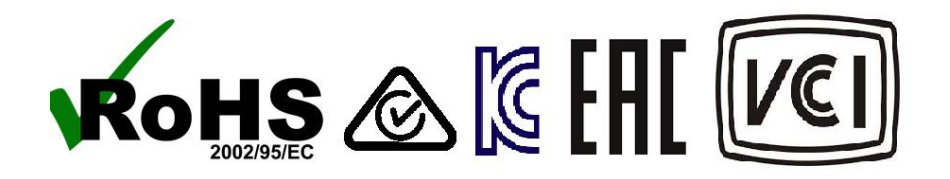